# TRS8BIT

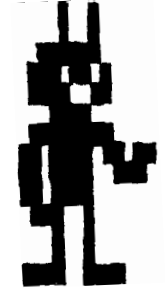

Hi everyone and welcome to this very 'Special' June 2012 edition.

> **In this issue of** TRS8BIT blunders Model 1 hi-res calendar one-liners MAV'S WORKSHOP

No prizes for guessing that this issue features one-liners. The red banner is a dead give away eh! Many thanks to all those who contributed, making this, one of the biggest issue to date, well worth the title of 'special'. I hope you find all the contributions as enjoyable and amazing as I  $DO<sub>o</sub>$ SPOCIAL THIS ISSUE TO MALL THE UK'S EAT THE URL AND THE UNITED SAMPLE AND SUCH THE URL WITH SITS FOR SALE FROM ANYONE THE URL WORK THE URL WITH SITS FOR SALE FROM ANYONE THE URL WITH SITS FOR SALE FROM ANYONE AND MALL THOS

I've still no information about anyone in the UK who can offer a repair or upgrade service for Tandy's, but I'll keep the page on the website open, just in case I hear from anyone!

The UK's ebay has been quite busy with bits for sale over the last three months with M1's, E.I.'s and M4 appearing on a regular basis. No spectacular prices to report. However, Mav. emailed me with details on an item, selling on ebay.com, at just over \$2000. That's an awful 'lo-\$2000. THAT'S AN AWFUL 'LO-<br>RA-MONEY' JUST FOR A computer game eh! I'm surprised it's that rare, being a game. Collective Last THE LAST THEER ON A REGULAR BASIS. NO

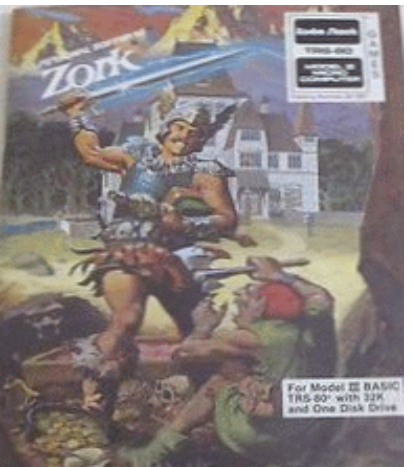

 $(27)$ 

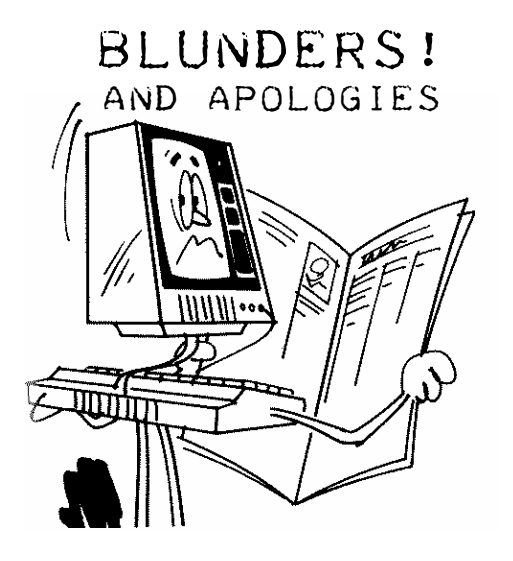

I've replaced, just for this issue, at the ready prompt, with these few words!

FIRST- THE ARTICLE IN THE last edition of trs8bit regarding a hi-res graphics mod. A couple of you correctly pointed out that it didn't clearly state which or who's mod it was.

the article, by John Kilpatric, originally appeared in NATGUG News and I assumed that, at that time, 1981 (ish), there was perhaps just that mod available so further details regarding manufacture etc. were felt to be unnecessary. I was hoping that, as there seems to be quite a bit of interest in M1 hi-res out there, someone might recognise, by reading the article, which bit of kit it was and even, perhaps, identify the manufacturer.

Sorry—I'll try and make such things clearer in the future.

I know that John Benson, in Australia is still looking for detailed instruction for the Tandy Hi-res mod, ref: 260-9800, (which was only

available in the UK).

As a consequence of further searching, I came across another article in NATGUG News, this time by E.C. Kilpatrick, featuring another Hi-res kit which I've included in this issue, hoping that, again, it might just help someone out there with a project. If you do identify the Mod kit, please let me know and I'll put details on the web site.

Secondly— I am sorry if the newsletter seems to be somewhat biased towards the Model 1. Although unintentional, the reason for this is quite straight forward. Over the years, I've only owned a non-disk M1 setup. Even now, my 'real' system is a 16K M1 with an E.I., cassette recorder and a (not fully working) Aculab floppy Tape. The only access to disks I have, is via Matthew Reed's fantastic emulator. So please, don't think that I'm only looking for articles about a M1. Model 2,3,4 and 4P articles will be most welcome if you want to send them in!

Mind you, the Model 1 is still, by far, my favourite computer!

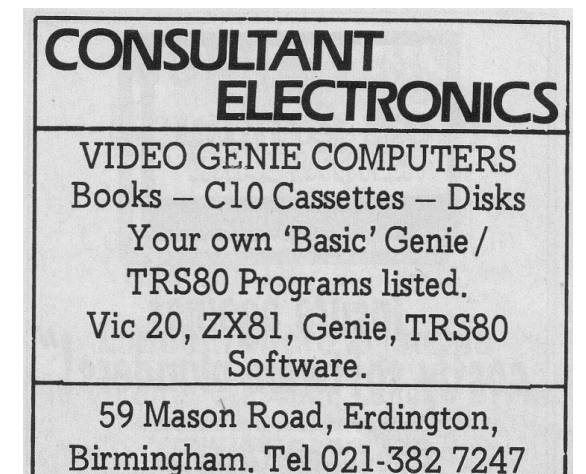

# Model 1 Hi-res EC Kilpatrick

The modification comes in two parts

1. A separate, fully tested & assembled, graphics box that plugs into the left hand side of the interface or the keyboard edge connector. 2. An interface printed circuit board, with associated components, that has to be mounted inside the keyboard. Before attempting the modification, please study the diagrams & instructions carefully.

### Fitting Instructions.

1. Carefully open the keyboard & position it in a manner that will allow easy access for a systematic approach to the modifications required. If your keyboard is NOT the new style then Z29 will not be in an IC holder, it will need removing and replacing with an 18 pin IC socket. Z46 will also need removing and replacing with a 16 pin IC socket. A cautionary note. Great care must be exercised when soldering sockets to prevent solder causing shorts between adjacent pins. 2. Two track cuts are necessary as indicated in Figs. 1 & 2. . The following IC pins need to be isolated from their current positions. This can be achieved by either de-soldering the leg & bending it at right angles to the board, or by using a sharp pair of pointed nose cutters, cut the IC leg just above the board & bend the remains of the leg at right angles to the board.

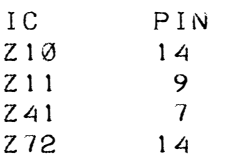

4. Insert Piggy-back 21L02 ram into Z46 socket & attach the wires as shown in Fig 3 WARNING. It is advisable to check for shorts between IC pins before installing holders. 5. Connections. Link pins 12 & 13 of IC Z26. Using an insulated wire connect IC Z72 pin 14 (leg only) to IC Z74 pin 9. Cover the contacts of the Power switch with insulating tape as in Fig 5. Place the new printed circuit board behind the power, video & cassette sockets as in Fig 5. Connect the coloured wires to the positions indicated in Fig 4. Sleeves should be used over connections to the bent out legs. 6. Connect 16 pin jumper lead to socket in Z29 as shown in Fig 5, leaving pins 9 & 10 open circuit. At this point check all connections (Old ROM versions check for punctured wires, connecting the small ROM board stuck to the back of the main printed circuit board to the main board). 7. Connect power & video & test that machine functions correctly (ensuring there are not any metal objects under the exposed board). The 20 way cable must be routed out of the rear of the two halves of the keyboard case assembly. (See Fig 4). Connection to the external graphics box is by way of the 20 way plug with it's locating peg facing upwards. Ensure that the plug is firmly pushed in & that the socket's ejector lugs are closed so the connection is positive. 8. Carefully fit the machine back into it's case, power up & run the demonstration program.

# Calendar Kevin Smith

I came across this rather super little program, originally written for the Nascom 2 by Kevin Smith.

It calculates and prints the calendar for any month in any year between the dates (wait for it) 25000 BC to 20000 AD. It even takes into account the calendar reforms of 1752. try the calendar for September 1752 when the Julien calendar was abandoned in favour of the Gregorian one.

to enter a date BC, prefix the year with a minus sign. The arithmetic is quite clever and seems to manage the leap year in 1900, 2000 and 2012 correctly.

1000 REM CALENDARS BY KEVIN SMITH 1010 CLS:CLEAR1000:PRINT"CALENDARS":PRINT 1020 DIMM\$(12):FORI=1TO12:READM\$(I):NEXT 1030 DATA JAN,FEB,MAR,APR,MAY,JUN,JUL,AUG,SEP,OCT,NOV,DEC 1040 INPUT"ENTER MONTH AND YEAR";M,Y 1050 IF M<0 OR M>12 OR Y<-25000 OR Y>20000 THEN 1040 1060 I=Y:A\$="AD":IFY<OTHENA\$="BC":I=-I:Y=Y+1 1070 CLS:PRINTTAB(11);"MONTH - ";M\$(M);I;A\$ 1080 GOSUB1210:I=J:PRINT 1090 PRINTTAB(11);"S M T W T F S" 1100 M=M+1:IFM>12THENM=1:Y=Y+1 1110 GOSUB1210:N=J-I:J=I-INT(I/7)\*7+1 1120 IFJ=7THENJ=0 1130 J=J\*3+10:K=1 1140 IF Y<>1752 OR M<>10THEN1160 1150 PRINTTAB(J);" 1 2";:K=14:J=22:N=30 1160 FORI=KTON:PRINTTAB(J); 1170 IF I>9THENPRINTCHR\$(8); 1180 PRINTI; 1190 J=J+3:IFJ>30 THEN PRINT:J=10 1200 NEXTI:PRINT:PRINT:GOTO1040 1210 K=Y+4712:J=INT(K/4)+365\*K 1220 N=30.6\*M-32.3 1230 IFM>2 THEN1250 1240 N=N+2.3:IFK-INT(K/4)\*4=0THENJ=J-1 1250 J=J+INT(N+1) 1260 IF J<=2361221 THEN RETURN 1270 K=Y-300 1280 IF M<3 THEN K=K-1 1290 N=INT(K/100) 1300 J=J-INT(.75\*N)-1:RETURN 1398 REM ORIGINALLY WRITTEN FOR THE NASCOM 2 CIRA 1983 1399 REM AMENDED FOR trs8bit 2012

 $-2200 = -$ 

# One-Liners for TRS-80 Basic (part 1)

### Brian Raiter

This program is a collection of one-liners written by various authors. That is, each sub-program in this program originally started out as a one-line program. They have been collected together into a single program so that you can experience them all for yourself without having to load each one up separately.

There are a total of 14 different one-liners. Most one-liners run in infinite (or near-infinite) loops. A few of the programs originally exited to the READY prompt; those are handled here by letting them fall into infinite loops inserted between one-liners. At any time, you can hit Shift-Clear to leave a oneliner and return to the initial menu. To exit the program, press Enter at the initial menu — i.e. without providing any input.

Note: it is recommended that you do not exit the program simply by pressing Break. If this does happen, you should press Shift-Clear and then Enter to exit cleanly before returning to the DOS or loading a new Basic program. Otherwise, sooner or later the machine will probably hang.

All the one-liners, except for the last two, were originally published in Softside magazine. They usually appeared as filler material, occupying the space of a small

advertisement. My highschool computer programming teacher had a small hoard TEACHER HAD A SMALL HOARD<br>OF VARIOUS TRS-80 magazines, including numerous Softsides, and this is how I first became acquainted with the challenge of writing oneliners. I immediately fell in love with the idea. (After all, the one-liner mindset was little more than my normal programming mindset, back then, taken to its logical conclusion.) I carefully paged through all of my teacher's Softsides in order to find all the TRS-80 one-liners. Inevitably I eventually decided that I needed to collect them all together into a single program.

In order to provide a way to access each one-liner as a separate program, I needed to add two things: a way for the user to select which one-liner to run, and a way to cleanly exit a one-liner without using Break, which would exit the whole program.

The former problem was solved with a simple oneliner, line 1 of the program. All it does is reset some of the shared state of the Basic interpreter and then displays a prompt. It is notable only for the fact that the prompt is tailored THAT THE PROMPT IS TAILORED<br>TO REMIND USERS OF THE opening prompt of the Scott Adams Adventure Collections.

The latter problem was a bit trickier, and I eventually solved it by writing a short assemblylanguage routine to hook

into the keyboard handler. The hook code simply looks for the Shift-Clear key combination, and when it sees it it forces the Basic interpreter to jump back to line 1 of the program. Providing and installing the machine-language code is done in line 0 of the program. The machinelanguage bytes are embedded in a REM statement. I didn't want to use the standard USR interface for invoking the code, however, out of concern that it might somehow interfere with a future one-liner, so instead I hijacked the little-used NAME command. If you're curious to understand how it works, I've included a detailed explanation at the end of the page.

Here is a list of the available one-liners:

1) A one-line adventure game [author: Phillip Case] 2) Installing and running an assembly program 3) A personalized Christmas greeting 4) Using control characters to make hidden messages 5) A one-line dodging game 6) Lunar lander (enter your x-velocity at start) 7) Symmetrical line patterns (press R to clear screen) 8) Another foray into TRS-80 art in one line 9) A one-line driving game A) Random kaleidoscope patterns B) Simple shooting gallery (use Space to fire) C) An excursion in nonorthogonal random lines D) GUESS MY NUMBER [AUTHORS: Brian Raiter, Rex Wheeler] E) A hex-to-decimal converter [author: Brian Raiter]

(My personal favorites are numbers 1, 6, and 7.)

The following is a listing, or really a representation of the listing, of the complete program. It is provided for reference only; it's much less effort to use the provided link at the top of the page to obtain a usable copy of the program. Manually entering one-liners is often not a straightforward matter: The interpreter would only accept 255 bytes in a single line of Basic, so one had to occasionally omit the last few characters when entering a line, and then add the rest using the EDIT command after the interpreter had had a chance to parse the input. (EDIT was also used to embed line breaks and other special characters in string literals.) And of course, the bytes of the machine-language routine in line 0 had to be created by entering filler characters and then modifying them AFTERWARDS VIA POKE

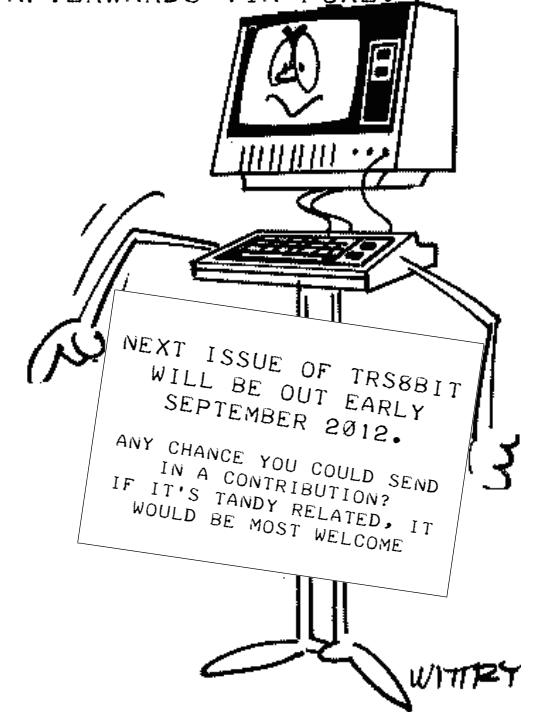

0 B=PEEK(16548)+256\*PEEK(16549)+124:FORX=0TO2:POKEB+79+X\*2,PEEK( 16782+X): NEXT: POKE16782, 195: POKE16783, BAND255: POKE16784, B/256: NA ME:REM \* One-liner key hook

SQR\*GET@EDITSQR MKS\$K@SQRqSQRpSQR"@ SQR SQR"IFAINKEY\$+?\_

1 CLEAR50: CLS: RANDOM: POKE16412, 0: POKE16419, 95: LINEINPUT"Press SH IFT-CLEAR to return to the menu.

Which One-liner? (1–Z) ";L1\$:IFL1\$="",NAME:ENDELSEONASC(L1\$)-48G 0T02, 4, 5, 6, 8, 9, 11, 12, 13, 1, 1, 1, 1, 1, 1, 1, 15, 16, 17, 18, 19: GOT01:REM  $\,$  \* One-liner menu

2 CLS: PRINT"Adventure

Visible Items: Trees

Obvious Exits: EAST WEST

"STRING\$(30,45):INPUT"Tell\_me";A\$:IFA\$<>"E",2ELSEPRINT@0,"I'm\_in\_ a cave. "079, "Nothing";: PRINT0143, "None",;: PRINT0263, "";: INPUTA\$ :IFASC(A\$)=72ANDMID\$(A\$,4)="P",PRINT"You win!!"ELSE2

4 CLEAR22: A\$=STRING\$(22,32): J=VARPTR(A\$): I=PEEK(J+1)+256\*PEEK(J+ 2):I=I+65536\*(I>32767):FORK=ITOI+21:READZ:POKEK,Z:NEXT:DEFUSR=I: FORX=1TO2:POKEI+10,RND(63)+128:L=USR(0):X=1:NEXT:DATA33,0,60,17, 1,60,1,255,3,54,0,237,176,6,5,33,0,0,43,124,181,201

5 INPUT"ENTER YOUR NAME"; A\$: A\$=A\$+" ": L=LEN(A\$): P=30: CLS: PRINT@P +1,"\*\*\*":FORI=1TOL:PRINT@P-I+64\*I,"\* ";:PRINTMID\$(A\$,1,I);:PRINTM ID\$(A\$,1,I)+" \*":NEXT:PRINTTAB(P)"MERRY":PRINTTAB(P);"XMAS!":FOR T=1T05000:NEXT:PRINTTAB(P-11)"FROM SOFTSIDE PUBLICATIONS":RUN5

6 CLEAR999: CLS: PRINT"M A G I C C O D E": PRINT"E N T E R M S. G": INPUTA\$:PRINTCHR\$(28):PRINTCHR\$(31):X=LEN(A\$):FORY=1TOX:B\$=B\$ +MID\$(A\$, Y, 1): C\$=CHR\$(RND(58)+31): B\$=B\$+C\$: NEXT: PRINT"E\_N\_T\_E\_R"  $:$  INPUTD\$: PRINTB\$: PRINT: PRINT"E N T E R": INPUTD\$: PRINTCHR\$(23)

":NEXTELSEA\$="I I":PRINT@P,C\$@980,A\$@1023,:IFPEEK(154 24+P)=790RP>320RP<21PRINT@P,"BOOM";:FORW=1TO9:NEXT:RUN8ELSEK=PEE K(14400):IFK=32P=P-1:NEXTELSEIFK=64P=P+1:NEXTELSENEXT

9 INPUTH:CLS:G=42:FORT=0TO127:G=G+RND(3+(G=47))-2:FORD=GTO47:SET (T,D):NEXTD,T:FORF=0T099-H\*5:P=PEEK(14400):H=H+(P=32)/2-(P=64)/2 :V=V+.25+(P=8)/2:RESET(X,Y):X=X+H:Y=Y+V:IFPOINT(X,Y)IFV)1ORHRESE T(X)Y):RUN9ELSESET(X)Y-1):PRINT@349, "Landed"ELSESET(X, Y):NEXT

11 CLS:DEFINTA-Z:RANDOM:X=32:Y=12:FORK=1TO2STEP0:IFINKEY\$="R"THE N11ELSEL=RND(25):XD=RND(3)-2:YD=RND(3)-2:FORA=1TOL:SET(X,Y):SET( 127-X, Y): SET(127-X, 47-Y): SET(X, 47-Y): X=X+XD: Y=Y+YD: X=X-128#INT(X) /128): Y=Y-48\*INT(Y/48): NEXTA, K: REM "R"=RESTART

12 CLS:PRINT@402,"C O M P U T E R A R T ! !":PRINT:DEFINTA-Z:R ANDOM:FORT=1T01000:NEXTT:CLS:FORT=1T010:A=RND(62)-1:B=RND(62)+61 :C=RND(22)-1:D=RND(22)+21:FORX=ATOR:SFT(X,D):SFT(X,C):NFXTX:FORY =CTOD: SET(B, Y): SET(A, Y): NEXTY, T: FORT=1T03000: NEXTT: GOTO12

13 CLS:J=27:P=15391:FORM=1TO9E9:T=RND(99):FORL=RND(T)TOTSTEPRND( 9)/9:J=50-ABS(ABS(J+SIN(L))-50):A=PEEK(14400)/32:P=P-((AAND1)-(A PRINT"SCORE: "SELSEPOKEP, 191: S=S+1: NEXTL, M

15 CLS:PRINT"Hit space bar to see a new pattern":FORX=1TO700:NEX TX:FORT=1TO5000:CLS:FORZ=1TO1160:X=RND(64)-1:Y=RND(24)-1:SET(X,Y\_ ): SET(X, 47-Y): SET(127-X, 47-Y): SET(127-X, Y): IFINKEY\$=""THENNEXTZ, T: GOTO15ELSENEXTT: GOTO15

16 CLS: CLEAR99: C=RND(62)+33: PRINTSTRING\$(63, C): FORX=0T01E9: IFINK EY\$="",NEXTELSEFORH=0TO1E9:R=RND(63)-1:IFPEEK(15360+R)()C,NEXTEL SEFORL=960+RTORSTEP-64:PRINT@L,"!";:PRINT@L," ";:NEXT:FORL=0T09: PRINT@R, CHR\$(RND(159)+32);: NEXT: PRINT@R, " ";: NEXTXELSENEXTX

17 CLS:DEFINTA-Z:X=RND(127):Y=RND(47):FORA=0TO10+RND(60):I=RND(7 )-4:J=RND(5)-3:FORB=0TORND(30):SET(X,Y):I=I+2\*I\*((I+X)127)OR(I+X) <0)):X=X+I:J=J+J\*2\*((J+Y)47)OR(J+Y<0)):Y=Y+J:NEXT:NEXT:FORI=0TO9 99: NEXT: RUN17

18 CLS:RANDOM:A=1:B=1E3:Q=RND(1E3):FORX=1TO8E9:PRINTA"-"B:INPUT" Guess";C:IFC(AORC)B,X=X-1:NEXTELSEIFC(QPRINT"Too low":A=C+1:NEX TELSEIFC>QPRINT"Too high":B=C-1:NEXTELSEPRINTC"is right!!

It took you"X"tries.

": X=9E9: NEXT: FORX=0T00: X=INKEY\$="": NEXT: RUN18

19 PRINT"Hex: --"STRING\$(2,24);:FORA=1TO0STEP-1:FORQ=0TO0:A\$=INK  $EY$ \$:Q=A\$="":NEXT:B(A)=ASC(A\$):IFB(A))47ANDB(A)(58ORB(A))64ANDB(A )<71THENPRINTCHR\$(B(A));:NEXT:FORA=0TO1:H=H+((-B(A)+55)\*(B(A))64 

Dec"H:RUN19ELSEA=A+1:NEXT

# Once again, to be clear: I am not the author of the majority of these program.

I am merely the anthologist. The original authors and/or copyright holders continue to own and reserve all rights to this code. Being the callow youth that I was at the time, I neglected to write down the authors' names (though I think Softside also often neglected to provide them). In any case, I welcome information from anyone who can indicate where credit is due.

PLEASE CONTACT ME AT BREADBOX@MUPPETLABS.COM.

Appendix: How Line 0 Works

THE BASIC PART OF LINE Ø IS STRAIGHTFORWARD. THE FIRST statement:

B=PEEK(16548)+256\*PEEK(16549)+124 initializes B with the address of the Basic program, plus 124 bytes, which is the offset of the machine-language routine within the REM. Next comes a short loop: FORX=0TO2:POKEB+79+X\*2,PEEK(16782+X):NEXT which copies the existing NAME vector to a safe place inside the machine-language routines (in the bytes containing question marks below). Once these bytes have been saved, the program can then replace them: POKE16782,195:POKE16783,BAND255:POKE16784,B/256 with a vector that jumps to the machine-language routine. With this in place, the Basic program can then use the statement: 'NAME' to jump to the machine-language routine.

The machine-language code, besides being necessary to hook the keyboard, also allows much more functionality to be packed into a small number of bytes. Turning to the original assembly, the machine language routine at offset 124 (007CH) from the start of the Basic program is as follows:

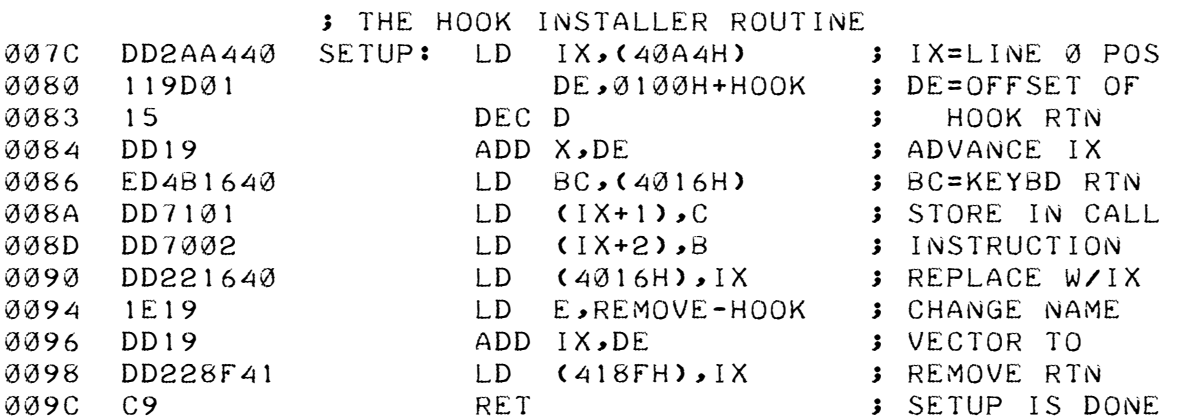

4016H contains the address of the current keyboard handling routine. The SETUP routine retrieves that address and stores it inside the HOOK routine, which immediately follows this one. It then replaces that value with the address of the start of the HOOK routine, thus installing the keyboard hook. It also modifies the value of the NAME vector, so that instead of pointing to this routine, it will point to REMOVE (described below). After this, a subsequent NAME statement will call REMOVE instead of SETUP.

The keyboard hook routine is as follows:

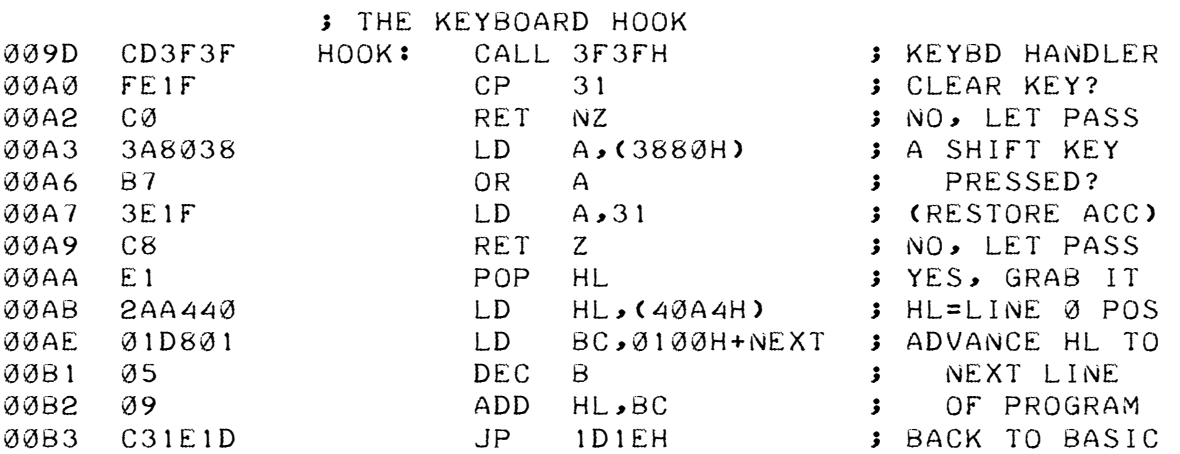

The address of the original keyboard routine is stored as part of the CALL instruction at top, replacing the original value of 3F3FH (or "??" in ASCII). Thus the hook routine first invokes the normal keyboard handler. When it returns, the accumulator holds the decoded character. ASCII 31 represents the Clear key, so if the accumulator holds some other value, the routine returns directly. Otherwise the byte at 3880H is examined, and if it is nonzero then a Shift key is currently down. If so, the HL register is altered to point to the second line of the current Basic program, and the hook routine jumps directly back to the Basic interpreter instead of returning.

Finally, the REMOVE routine, invoked when a second NAME statement is encountered, is as follows:

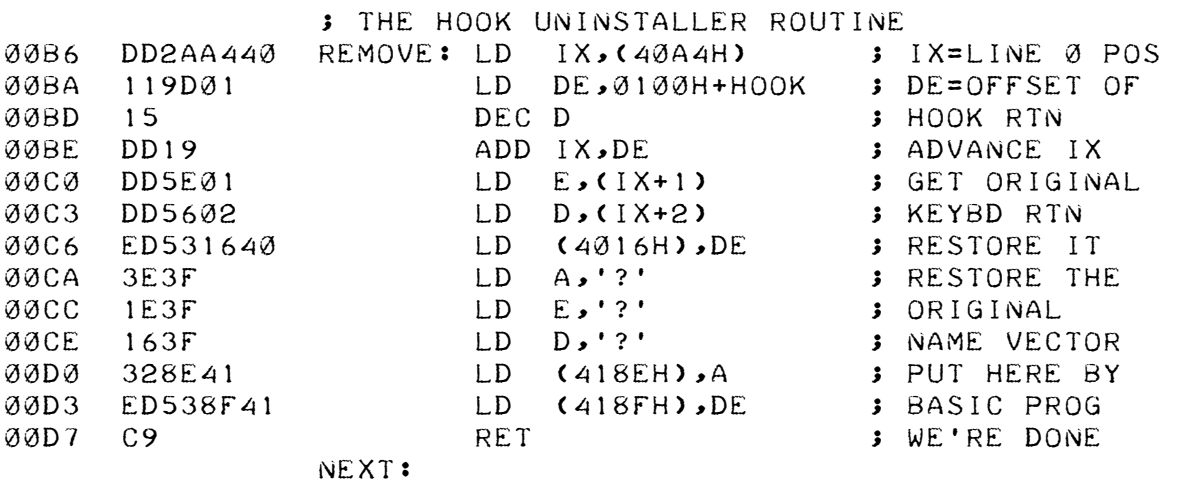

This routine simply restores the values that 4016H and 418EH originally had. The original value for 4016H is stored as part of the CALL instruction at the top of the HOOK routine, while the original vector value for 418EH was stored inside this routine directly, replacing the ASCII question mark bytes, as part of the SETUP routine. This routine is invoked in line 1 of the Basic program, in the case when the user inputs an empty string, just before the final END statement.

Brian Raiter Muppetlabs

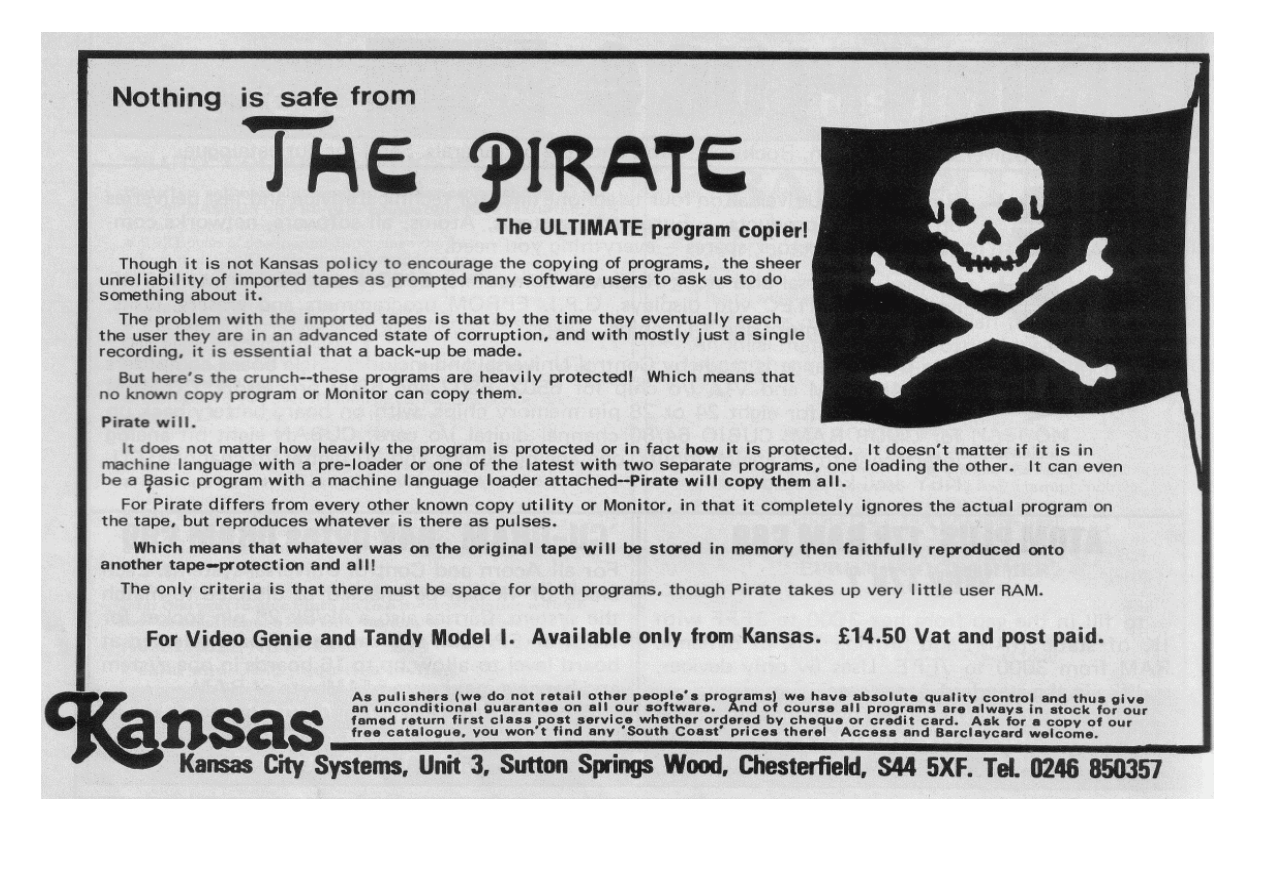

# One-Liners for TRS-80 Basic (part 2)

### Brian Raiter

Dusty

Okay, so I wrote a very simple one-liner this week. Unfortunately, my TRS-80 emulator doesn't do timing adjustment properly, so everything runs at 21stcentury speeds. As a result I've no idea how it looks on an actual machine. Nonetheless, here it is:

0 TWIRL

1 DIMP(112):F=3:FORZ=0TO1STEP 0:F=F+.03:FORT=0TO6:M(T)=TAN(  $T*$ .448799+F):NEXT:N=0:FORY=0 TO15:FORT=0TO6:X=3\*(Y-8)/M(T) +32:P(N)=Y\*64+X:N=N-(X>=0ANDX <63):NEXT:NEXT:CLS:FORK=0TON-1:PRINT@P(K),".";:NEXT:NEXT

(I'VE also PLACED IT WITH THE featured new ones — Dusty)

If it moves too slowly, you could probably improve its appearance by bumping up the increment value at F=F+.03. If it's too flickery, however, that probably can't be fixed without a major rewrite. (I had an alternate version that did the redraw without using CLS, but my benchmark suggested that it was a lot slower, and it was buggy to boot.) Anyway, feel free to use it or not.

More interesting, perhaps, is that while working on this, I had to go poking through some of my old software, and I chanced upon a listing of several more one-liners. It's weird, because I don't remember seeing these before. Of course, it's been over 25 years since I had a working TRS-80, so the fact that I don't remember them may not be particularly significant. But I have absolutely NO idea where they came from. The labels at the bottom are mine, but the programs themselves...? They might be more Softside one-liners, but then why didn't I add them to my program? I mean, I spent hours looking through those magazines as a kid, trying to find more one-liners for my collection. On the other hand, I don't remember ever finding another other source of one-liners. Heck, for all I know I wrote them all myself. (I doubt that, though; I remember what my TRS-80 programming style looked like, and none of these really match that.)

Here's the listing, more or less as I found it on my hard drive:

1 A\$=INKEY\$:IFA\$=""THEN1 ELSEZ=ASC(A\$):Z=32\*((Z>96)-(Z>64 ANDZ<9 1))+Z:PRINTCHR\$(Z);:LPRINTCHR\$(Z);:GOTO1

2 RANDOM:DEFINTA-Z:CLS:FORI=1TO10:R=RND(20)+2:FORA=-RTOR:X=R\*R-A \*A:Y=INT(SQR(X)-.5):SET(2\*A+60,23+Y):SET(2\*A+60,23-Y):NEXT:NEXT: FORI=1TO999:NEXT:RUN2

3 RANDOM:IFG=0CLS:G=1:GOTO3ELSEF=47:X=RND(64):Y=RND(F):K=127:FOR I=TOY:IFINKEY\$=" "THENRUN3ELSEX=-(X \*\* this one seems to be incomplete \*\*

4 cLEAR999:RANDOM:DEFSTRA:DEFINTb-z:X=7:FORJ=0TO9999:A="":FORI=1 TO4:A=A+CHR\$(RND(63)+128):NEXT:A=CHR\$(174)+A+A+A+A+A+A+A+A+A+A+A +A+CHR\$(157):Y=X+(RND(3)-2):IFY<0ORY>13PRINT@960+X,A:NEXT:RUN4EL SEX=Y:PRINT@960+X,A:NEXT:RUN4

5 CLEAR999:DEFSTRA-Z:A=STRING\$(12,191):B=STRING\$(12,24):C=CHR\$(2 6):D=STRING\$(3,191):E=" ":F=A+C+B+D+E+D+C+B+D+E+D+C+B+A:CLS:PRIN T@(RND(52)-1)+(RND(12)-1)\*64,F;:GOTO5

6 cLS:CLEAR99:DEFINTA-Z:DIMZ(32):RANDOM:W=15360:V=16320:X(1)=179  $X(2)=128:X(3)=191:X(4)=140:FORJ=1TO8:X=RND(4):FORI=0TO31:Z(I)=X$  $(RND(X)):NEXT:FORI=ØTO31:POKEW+I,Z(1):POKEV+I,Z(1):POKEW+63-I,Z(1)$ I):POKEV+63-I,Z(I):NEXT:W=W+64:V=V-64:NEXT:FORI=1TO2999:NEXT:RUN6

7 CLEAR184:CLS:S=RND(7):P=9:L=15:DEFSTRA-K:G=CHR\$(191):D=CHR\$(24 )+CHR\$(26):E=G+D:F=E+E+E:FORZ=1TO7:A=STRING\$(L\*3,131):B=STRING\$( L\*3,176):L=L-2:C="":FORX=1TOL:C=C+E:NEXT:C=C+G:PRINT@P,C;B;:PRIN T@P,A;C;:PRINT@P,G;:P=P+63+S:NEXT:FORY=1TO999:NEXT:GOTO7

8 RANDOM:DEFINTA-Z:FORI=15360TO16383:POKEI,128:NEXT:FORI=1TO10:R =RND(20)+2:FORA=-RTOR:X=R\*R-A\*A:Y=INT(SQR(X)-.5):SET(2\*A+60,23+Y ):SET(2\*A+60,23-Y):NEXT:NEXT:FORI=1TO999:NEXT:FORI=1TO2:FORJ=153 60TO16383:X=PEEK(J):POKEJ,(NOTX)+64AND255:NEXT:NEXT:RUN8

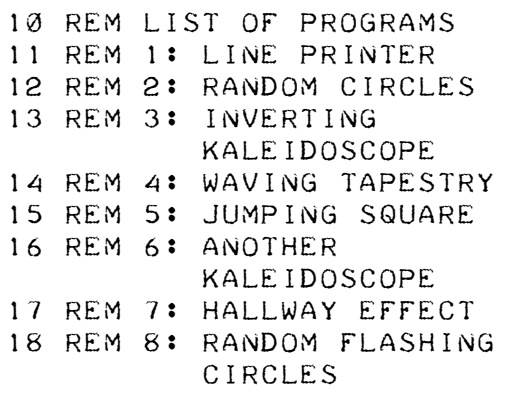

I'm once again frustrated that I can't give you proper provenance for these programs ... but again, feel free to make use of them as you see fit.

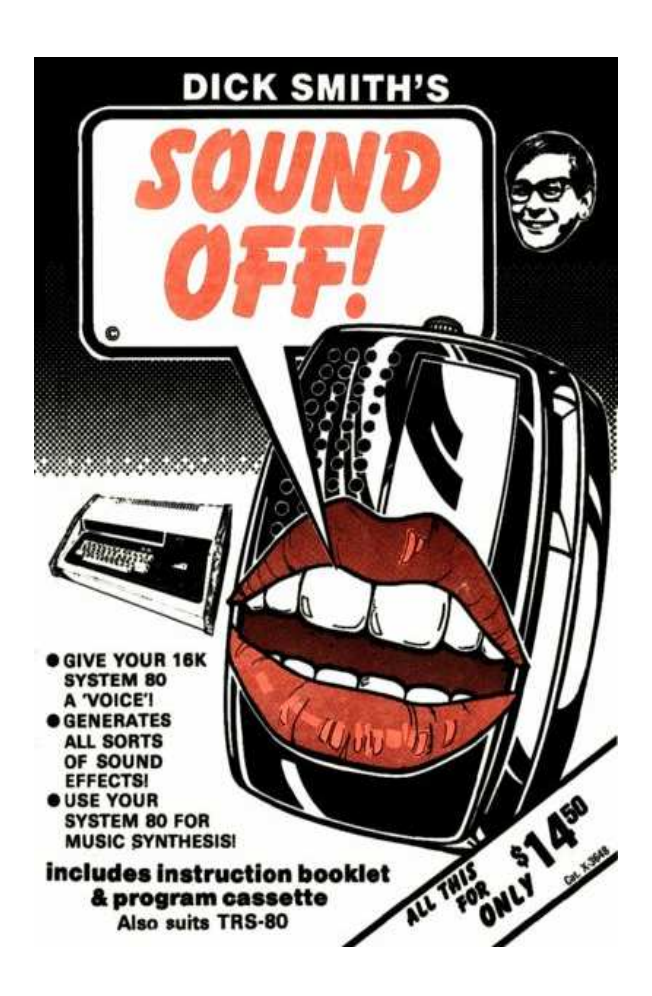

brian

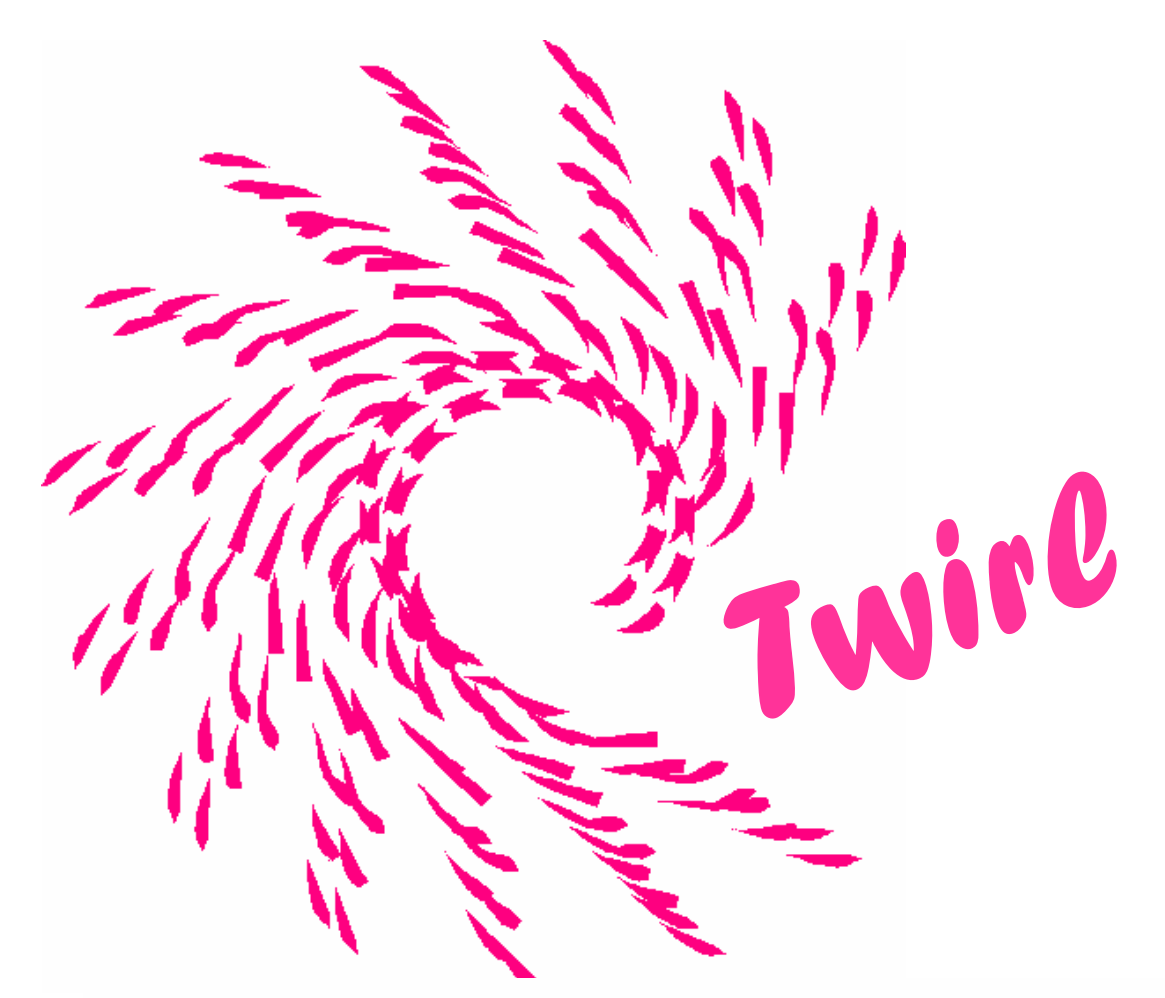

1 DIMP(112):F=3:FORZ=0T01STEP0:F=F+.03:FORT=0T06:M(T)=TAN(T\*.448 799+F):NEXT:N=0:FORY=0T015:FORT=0T06:X=3\*(Y-8)/M(T)+32:P(N)=Y\*64 +X:N=N-(X)=0ANDX(63):NEXT:NEXT:CLS:FORK=0TON-1:PRINT@P(K),".";:N| EXT: NEXT

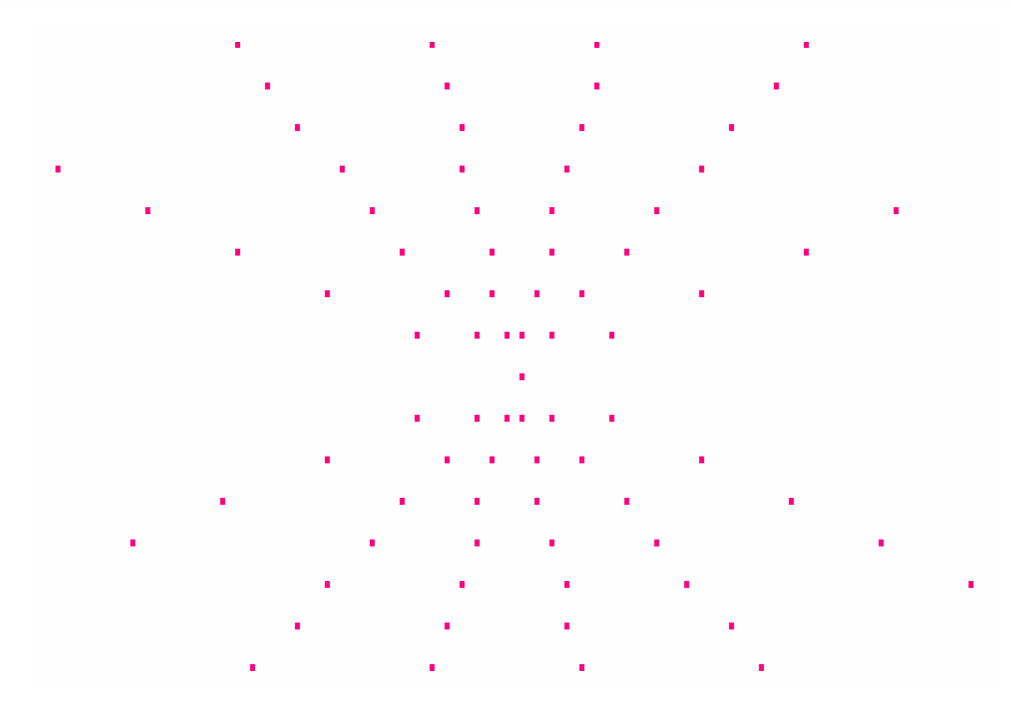

Hi Dusty, I use this one-line program all the time on model 1's. It saves you from opening up the computer to determine if it has lowercase or not, and which type of lowercase mod is fitted.

What it does is prints the complete character set on the screen without needing to load a lower case driver from tape:

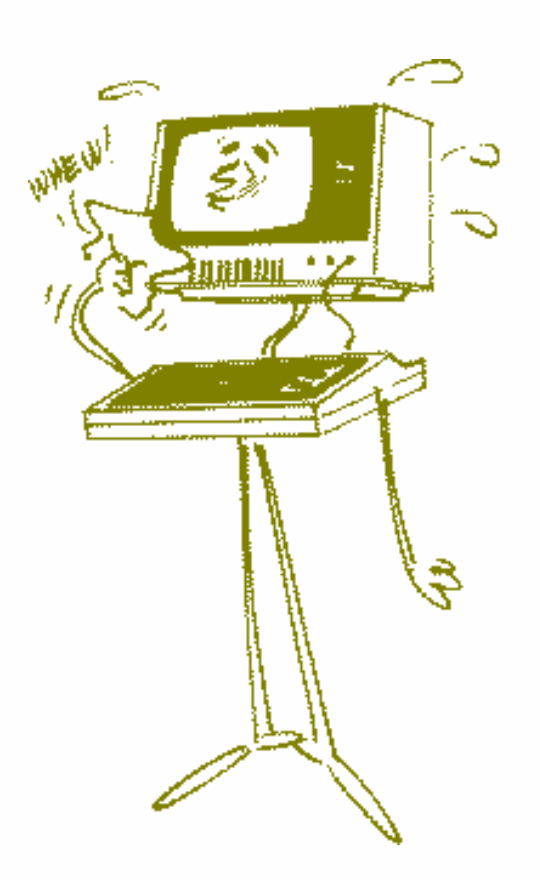

When you run the program you can determine which character generator and lowercase mod (if fitted) is installed:

1. ALL CAPITALS =  $NO$ lowercase modification installed

2. Upper/lower case with onepixel decenders: Radio shack lower case with 6673 character generator

3. Upper/lower case with no descenders and flying 'a': DB Kitsz lowercase mod utilising the original character generator 3001

4. Upper/lower case with no descenders with normal 'a': DB Kitsz lowercase mod utilising the 6670 character generator

5. Upper/lower case with 3-pixel descenders: Don McKenzie lowercase mod utilising an EPROM with new character set in it

Mav.

10 CLS:FORT=32T0255:POKET+15360,T:NEXT:PRINT@500," "

!"#\$%&'()\*+,-./0123456789:;<=>? 9ABCDEFGHIJKLMNOPQRSTUVWXYZ14++\_'abcdefghijklmnopqnstuvwxyz( ) > ~ %

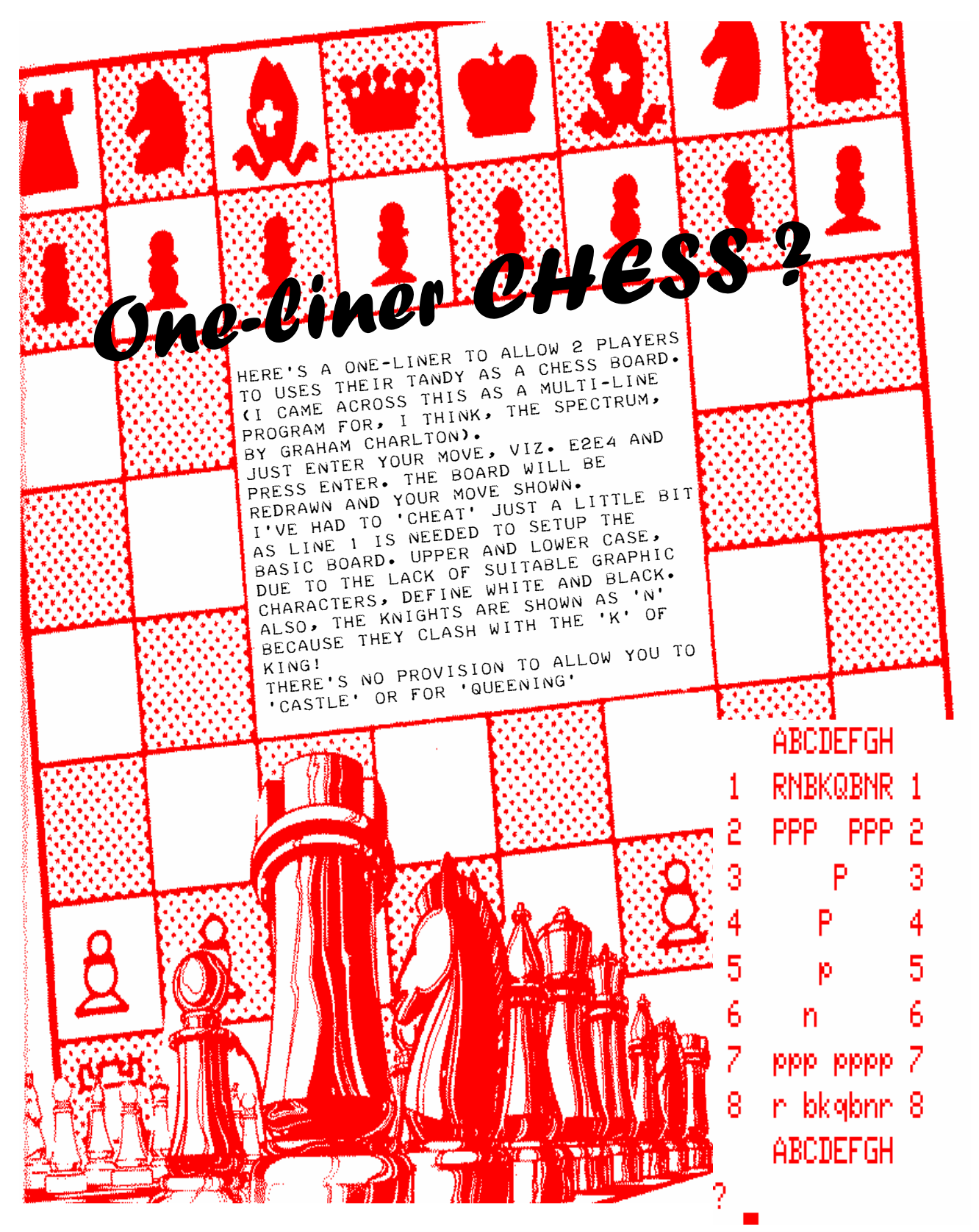

1 CLEAR500:A\$=" ABCDEFGH": B\$="RNBKQBNRPPPPPPPP"+STRING\$(32," ")+"ppppppppprnbkgbnr"

2 FORY=0T01STEP0:PRINTA\$:FORZ=1TO8:PRINTZ;" ";MID\$(B\$,(Z\*8-7),8) ;Z:NEXT:PRINTA\$:INPUTM\$:A=ASC(M\$)-64:B=VAL(MID\$(M\$,2,1)):C=ASC(M ID\$(M\$,3,1))-64:D=VAL(MID\$(M\$,4,1)):E=(B-1)\*8+A:F=(D-1)\*8+C:MID\$  $(B$, F, 1) = MID$(B$, F, 1) : MID$(B$, F, 1) = " ": NEXTY"$ 

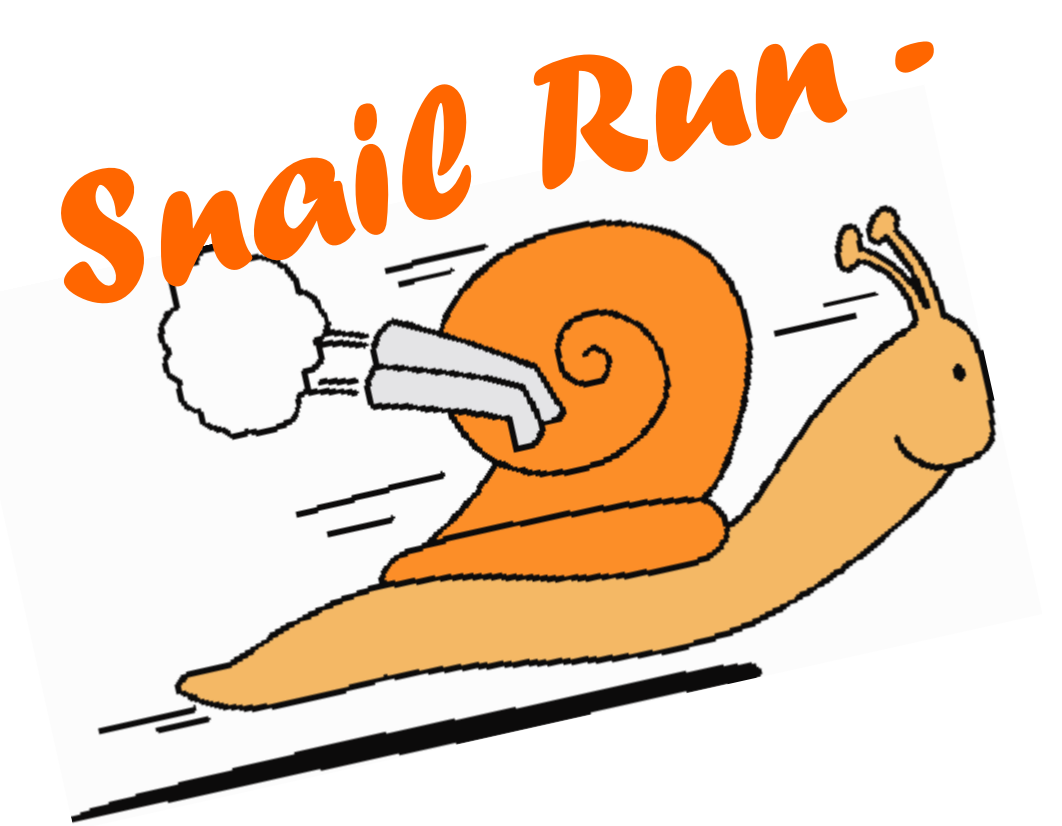

who said one-liners aren't much use for anything? Here's a one-liner which is great for 'winning' smarties from your grand kids, if nothing else. Just get 'em betting on which 'snail' will win!

Just remember when typing it in, that the 'new lines' within the print statements are down arrows and not the 'enter' key. Just type run each time you want to play.

On the screen print below, would you put your shirt on snail number 2?

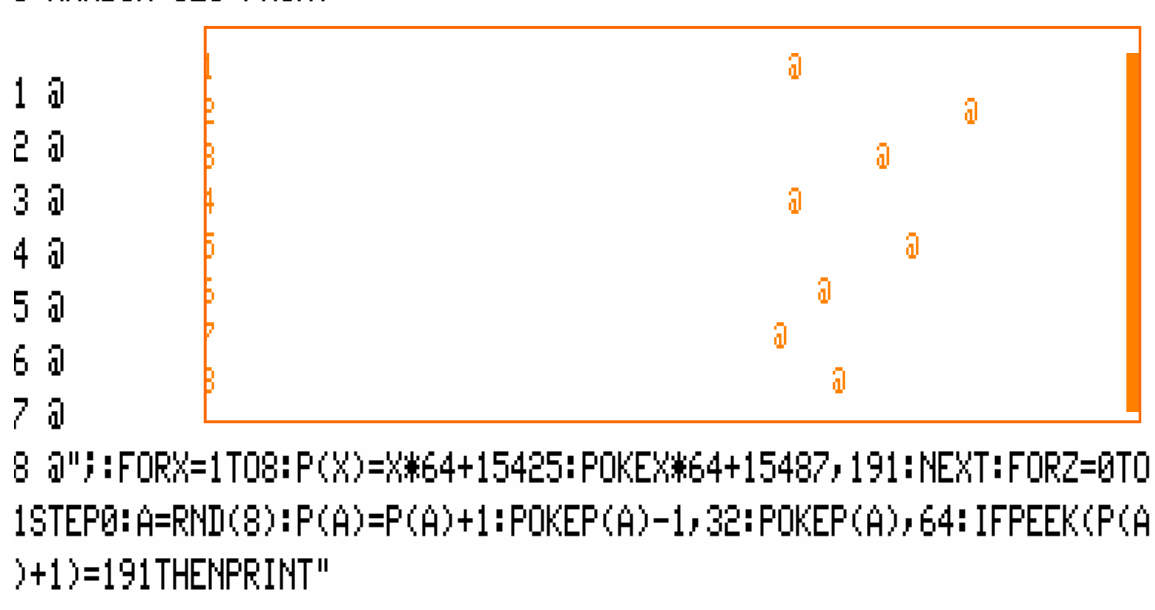

WINNER IS NO. "FAELSENEXT

5 RANDOM: CLS: PRINT"

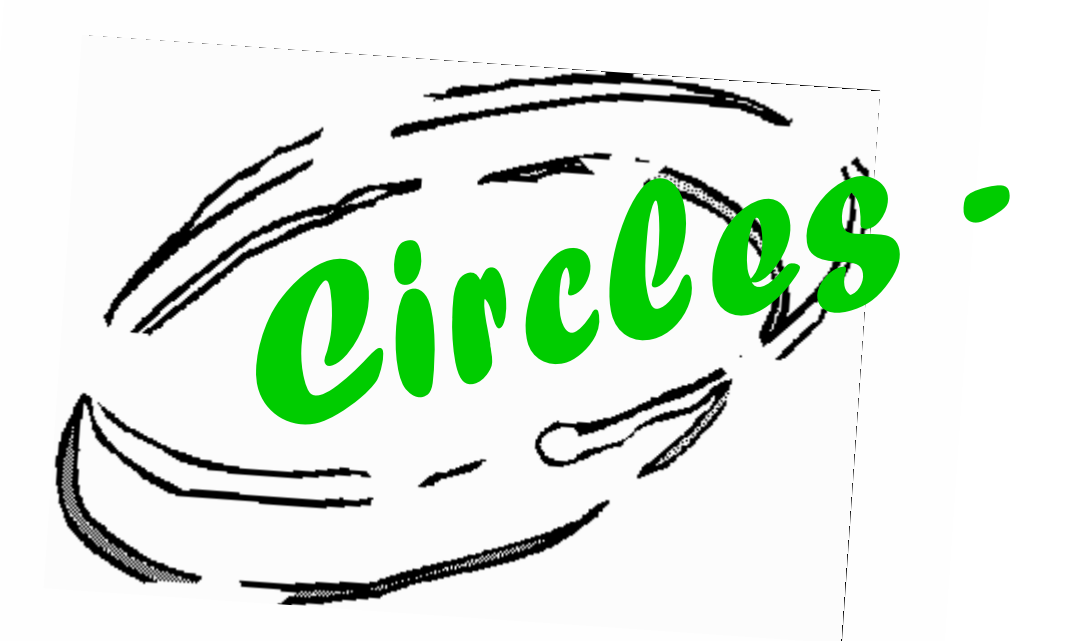

Again, this is straight forward. Type it in and just enter 'run'. A sample screen print is shown below.

10 CLS: Y=RND(23): X=RND(99): Z=RND(23): P=3.14159: FORA=0T01STEP0: FO RB=0T02\*PSTEPP/X:I=63+Y\*(2.6667\*SIN(B)):IFI(0THENRUNELSEN=23+Y\*C OS(B): IFN(@THENRUNELSESET(I,N):NEXT:Y=Y-1-Z:NEXT:NEXT

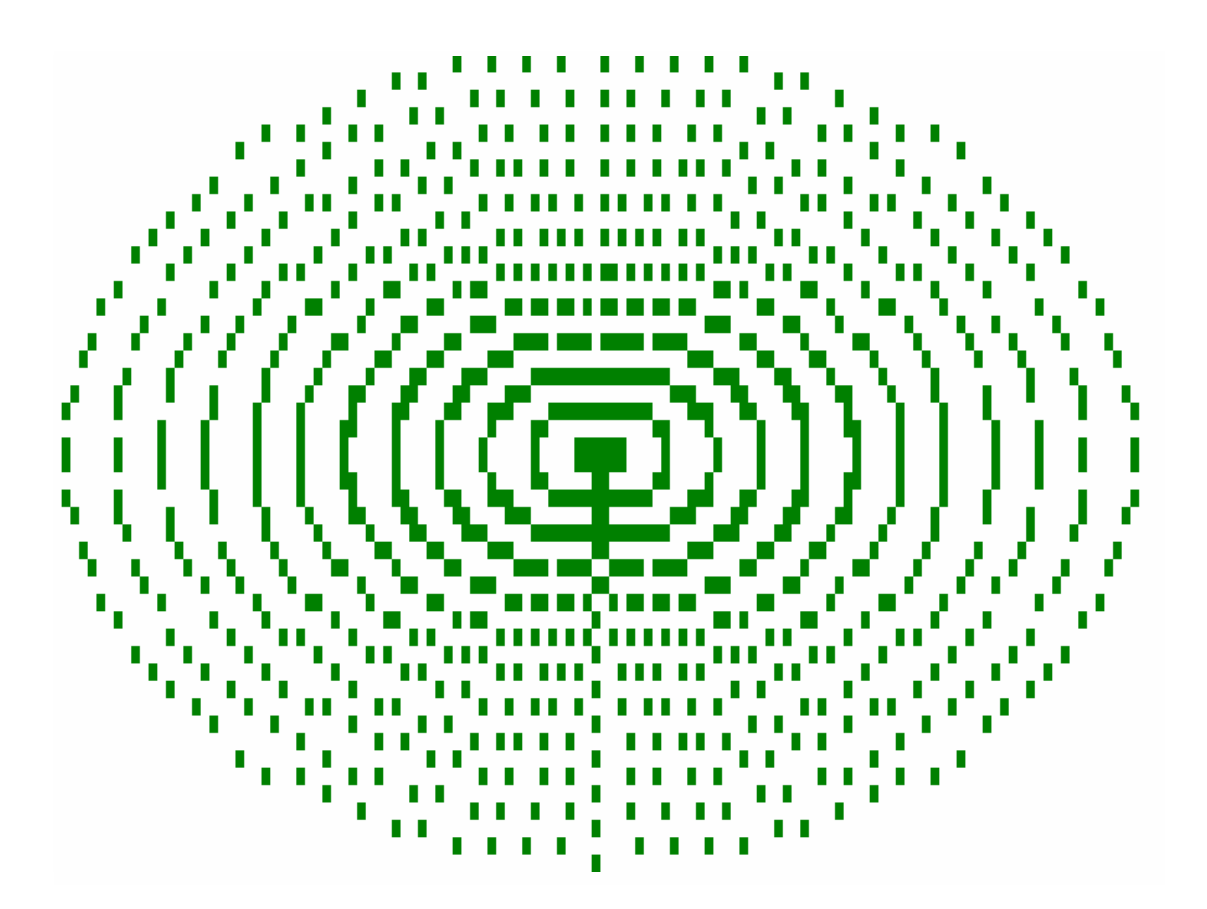

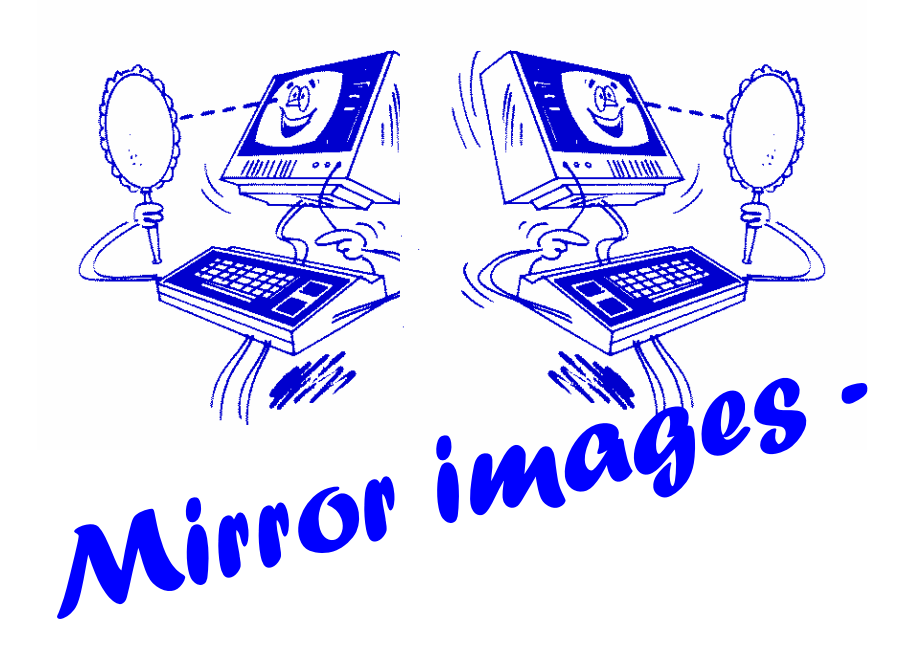

Here's one that's just as the title suggests. I'll bet it could be most impressive with hires graphics. Now there's a thought ...

0 CLS:FORL=0T01STEP0:A=RND(3):X=RND(62)-1:X1=62+(62-X)-1:Y=RND(2 4)-1:Y1=24+(24-Y)-1:IFA=1THENSET(X,Y):SET(X1,Y1):SET(X,Y1):SET(X 1, Y): NEXTLELSERESET(X, Y): RESET(X1, Y1): RESET(X, Y1): RESET(X1, Y): NE **XTL** 

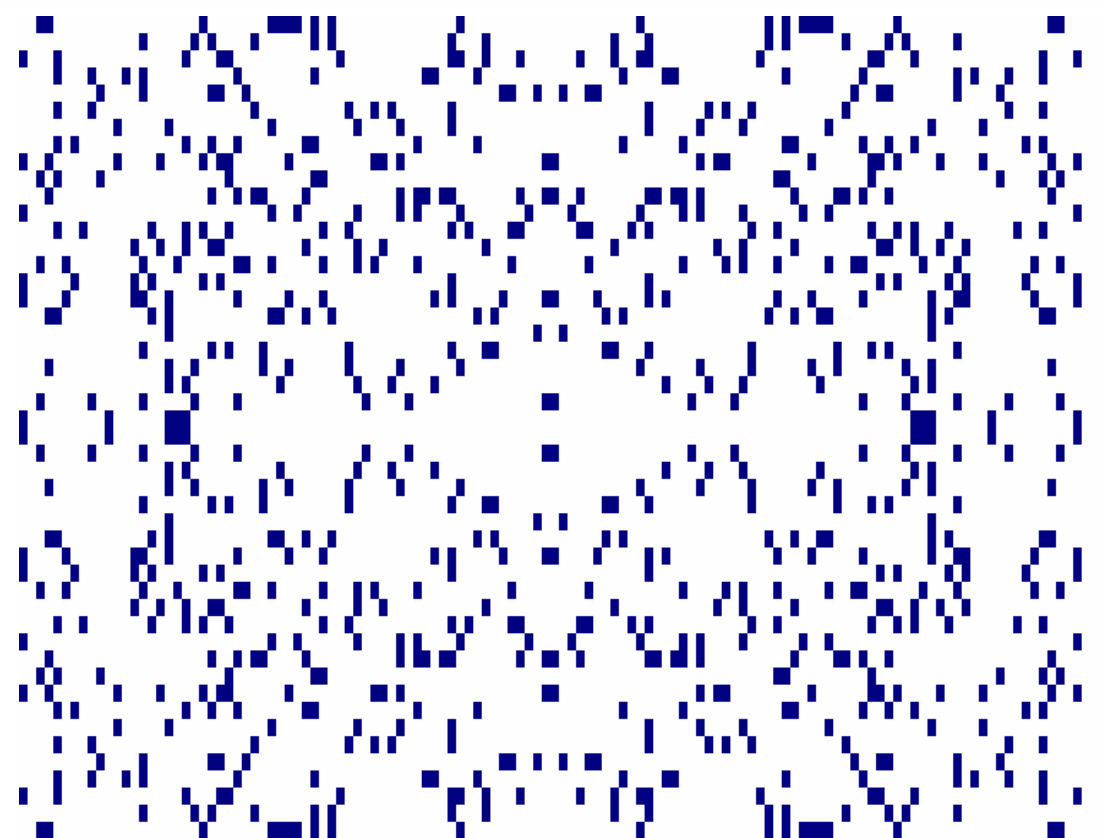

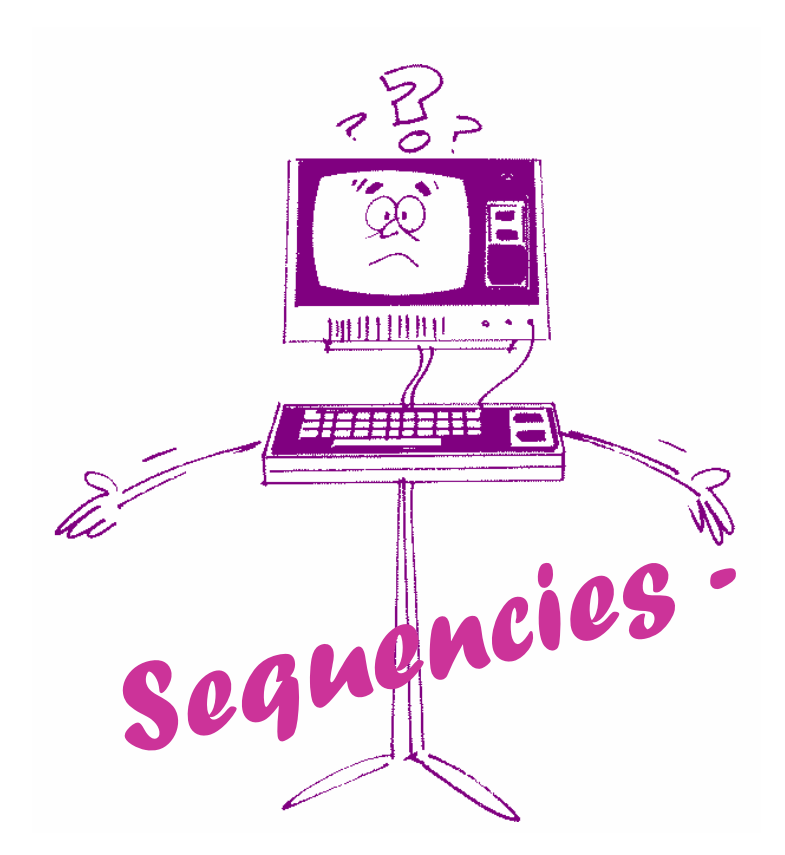

Hi Dusty, Here's a little one-liner for the next edition of trs8bit. It tries to guess the sequence of a group of numbers which you enter. The Fibinacchi series catches it out but for a one-liner, I think it manages to hit the spot. KEEP UP THE GOOD WORK WITH TRS8BIT!

Kind regards E.T. Fonehume

1 CLS: PRINT: PRINT: PRINT"ENTER 5 NUMBERS IN SEQUENCE & I'LL TRY A ND GUESS THE NEXT NUMBER": FORZ=1TO5: INPUTX(Z): NEXT: X(6)=(X(1)\*-2 )+(X(2)\*5)+(X(3)\*-2)+(X(4)\*-4)+(X(5)\*4):PRINT"NEXT\_NUMBER\_IS\_";X  $(6)$ 

ENTER 5 NUMBERS IN SEQUENCE & I'LL TRY AND GUESS THE NEXT NUMBER

 $24$ 2.9  $2.16$ 2.25 2.36 NEXT NUMBER IS 49

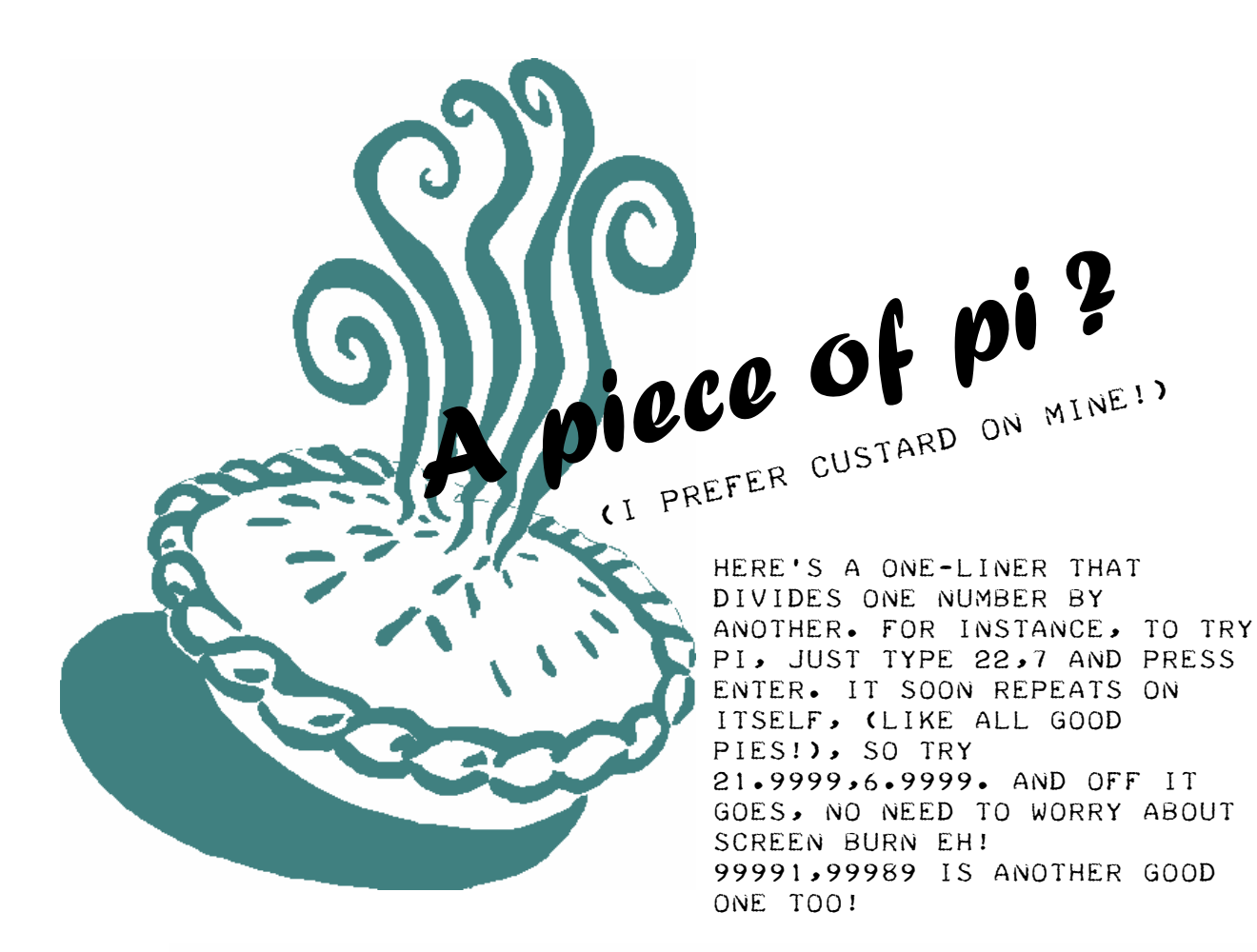

1 CLS: INPUTX, Y: Z=INT(X/Y): PRINTZ; ". "; : FORW=0TO1STEP0: X=10\*(X-Z\*Y ): Z=INT(X/Y): PRINTZJCHR\$(24)J: NEXT

2 21, 9999, 6, 9999

3.14288752463081714436710336233 5 7 3 9 8 3 6 2 5 3 5 4 6 9 3 4 3 0 8 4 5 9 7 2 9 9 1 1 3 6 0 5489373259285683495053695900352 8 1 0 0 3 3 3 9 6 7 8 8 4 0 5 1 2 9 9 1 4 6 4 3 4 1 5 6 3 6 0 1 3 9 2 6 0 2 3 9 0 9 7 7 4 4 2 9 5 1 5 4 4 3 8 0 4 9 5 8 6 8 6903806795217185266695292444874 4 5 1 7 4 9 9 9 5 6 4 6 9 4 4 2 8 1 3 1 2 3 3 4 5 6 4 0 7 5 3 4843451440183260680791484723240 4 4 8 9 8 5 3 9 1 8 0 2 7 9 7 2 4 8 5 4 0 8 9 1 4 6 9 3 5 5 2 3 7 3 8 5 3 5 6 1 5 6 6 6 8 4 1 4 7 1 2 5 7 1 6 7 8 1 5 2 9 3 1 2 2 2 6 5 2 4 8 6 8 4 2 1 7 1 3 1 8 6 0 1 6 5 6 6 3 7 7 2 7 83995004213120920548651219527  $11$ 4 7 6 5 7 1 9 3 4 2 8 6 2 2 5 1 8 9 7 0 5 4 3 1 5 5 2 5 1 9 5 658940857300078175165778760348

# IN MAV'S WORKSHOP by Ian Mavric

# BUILDING THE SUPER MICRO PART 3

In the last issue I talked about how to add four internal disk drives into the "Super Micro", a maxed out Model 4 with 128K, speed up kit, RS232, hi-res graphics etc. It's a modern-day version of the C-U SERIES OF THE SAME NAME<sup>1</sup>. This month I talk about how to utilise the 80-track disk drive in position #0 and boot our favourite operating systems: LDOS, LS-DOS and NEWDOS.

 Over a beer with John Benson we were discussing the pros and cons of setting up the four disk drives in various ways. My preferred system was to set up drives #0, #1, #2 with 80-trackers and #3 with a 40-tracker. I reasoned that this would leave a 40-track drive free IF SOMEONE SENT ME A REGULAR THIS TAKE MUCH LONGER THAN TRS-80 Model I/III/4 disk I could just read it from drive #3. In LDOS I could even use the CONV/CMD program to read disks off TRSDOS 1.3 disks. John made high-density 1.2Mb disks a good point that by setting won't work. Then: up drive #0 with a 40 tracker and the rest 80 trackers, any OS could be booted in drive #0, even TRSDOS 1.3 disks. My method excludes TRSDOS 1.3, but allows an 80-track boot disk, in which I have LS-DOS 6.3.1, Profile 4+, EDAS, ProNTO, LeScript, Double all on the one disk. So there are positives and negatives to either setup. 80 track drive #0. The

article I went with my preferred setup and so that would require 80-track boot disks. Here's how you do it:

### 3a. Temporarily set up your Model 4 with a 40T #0 and 80T #1

If you only have the one machine then you'll need to set up your system temporarily with drive #0 as a 40 tracker and drive #1 as an 80 tracker. Since I'd already set up the Super Micro as above, rather than pull it all apart again, I plugged an external 80 track disk drive into my Model 4D and made the boot disk using that system, then walked over to the Super Micro and tested it.

Duty, Hyperdrive and Pro-Wam gone to plan, you should now As you know from last months process is the same for LDOS 3b. LDOS and LS-DOS Boot the system and format and blank disk in the 80 track drive: FORMAT :1 (CYL=80,SIDES=2) which formats a 80 track double-sided disk to a capacity of 720K, beware the old 184K or 360K formatting you're used to. Use disks rated to 96TPI double-density if you can find them, and remember BACKUP SYS0/SYS:0 :1 (S,I) what this does is puts SYS0/SYS on the first track of the boot disk which is where it needs to be to make a bootable disk. Then: BACKUP SYS/SYS:0 :1  $(S, I, Q=N, NEW)$ transfers everything else to the 80 track disk. If its be able to remove this disk try it in a system with an

and LS-DOS. If it doesn't work, you need to start again from scratch. The important thing here is to put SYS0/SYS in the right place on the new disk. Once its all working, make backups (QFB:0 :1 for LDOS or DISKCOPY:0 :1 for LS-DOS).

### 3c. NEWDOS/80 V2.0 (also works on Warrick Sands NEWDOS/90)

Since PDRIVE is the key to setting up the drive parameters, lets say that drive #1 is set up with your 80-tracker, then the following will configure the drive parameters properly: PDRIVE,0,1,TI=A,TD=G,TC=80, SPT=36,TSR=0,GPL=8,DDSL=35, DDGA=6,A once that is done simply put a blank disk in drive #1 AND ISSUE THE COMMAND: COPY,0,1,,CBF,FMT This formats the disk and then copies the files over in one motion. The CBF part is important because otherwise Newdos will attempt to do a sector-bysector mirror image copy which will not work. Trust me, I've tried. Since I'm not a big Newdos user this one had me stumped until Scott Kevill supplied me with the answer, so all this part of the article submitted with thanks to scott.<sup>2</sup>

### Next time: Part 4: Finishing it off... hi-res graphics, RS232, and a  $SPEED-UP$  MOD.

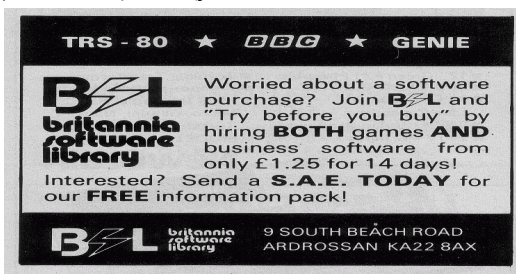

# IN MAV'S MONITOR WORKSHOP

# Everything you wanted to know about TRS-80 Model I, III and 4 CRTs III and 4

 The monitors on TRS-80s are pretty basic and easy to understand, so I'll explain them all given my 30 years experience working with the systems. These should help you with knowing what you are looking at and what to expect when buying replacement parts for your monitors as they wear out. FIRST, SOME DEFINITIONS: Television grade CRT: a tube with fast decaying phosphor<sup>3</sup> (P4 normally) used in Black & White televisions because it works well with fast changing images, as you would see on a television. Rapid strobing of the image causes eye-ache if used at short distance for long hours (such as sitting in front of a TRS-80). Computer grade CRT: a tube with medium decaying phosphor (P4 for B&W, P31 for green, and P55 for amber) used mainly in computers. The slower decay-rate makes the strobing of the text less tiring on the eyes.

# MODEL I MONITORS: THERE are three types and all are partially gutted television sets.

26-1201: The "original" TRS-80 monitor is actually an RCA B&W television, and is fitted with an RCA 12VBNP4 or 12VBYP4 TV-grade picture tube (obviously). SEE NOTE 1.

26-9201: Is a B&W TRS-80 monitor made by Sanyo or Toshiba (I've yet to confirm which one) and sold television-grade 12VCLP4 in the European and Australian markets, and is also a gutted television. However the electronics are a generation more refined than the RCA and so we get a better picture from the Toshiba 310DMB4 televisiongrade picture tube. See Note 2. 26-9202: Is the last and best monitor Tandy made for the Model I, it finally has a computer-grade 310HDB31 green CRT which produces a very sharp image, almost as good as a Model III.

# Model III: TV grade B&W CRTs and analogue ELECTRONICS

On the Model III they fitted one picture tube, a television-grade RCA 12VCLP4 which is the same basic design as the Model I's original monitor, but with a much more sophisticated analogue video board (as compared to the Model I monitor), a quite good picture is produced. See Note 3.

# Model 4: B&W and Green computer-grade CRTs and digital electronics (mostly) (mostly)

On disk based Model 4s they fitted a newly designed hiquality digital video board, and a computer-grade 12VCMP4 B&W CRT for US machines, and a 12VCMP31 green CRT for export computers. After about a year of this the installed the 12VCMP31 on all Model 4 disk systems US and non-US, to coincide with the new Model 4 Gate Array motherboard. See Note 4. By contrast, cassette-based Model 4s got the Model III video system of an analogue

video board coupled with a CRT. See Note 3. Occasionally you find an early Model 4 (and Model 12) with an RCA M31-334GH green CRT fitted, this is an interchangeable equivalent to the 12VCMP31. Model 4P/4D: re-designed DIGITAL ELECTRONICS BOARD It may seem strange that I categorise the 4P and 4D together, but it'll be clear in a moment. Tandy re-designed the Model 4 digital video board to fit in the smaller 4P case, the cable to the motherboard now connects to the "side" of the video board and not the "bottom". They also tweaked this board to provide a superior picture on the small 4P screen. When Tandy decided to kill off the 4P due to poor sales, TCA (Tandy Computer Assembly, in Texas) found they had a surplus of these smaller video boards and so these then became the video board used in the Model 4D. This is why the 4D has a superior picture to all previous TRS-80s, however Tandy complicated things by changing the pinouts on the wiring loom from the motherboard to the brightness/contrast controls and video board on the 4P/4D. The result of putting this board into an early M4 or an M3 is an overdriven raster and no visible text on the screen. CRTs for the 4P was the M24-302W/P B&W tube on early US 4Ps, then the M24- 302GH/P green screen tube on all export 4P models and on US Gate Array 4Ps, and the 4D got the same 12VCMP31 green tube as the Gate Array Model 4. NOTES:

1. These monitors can be upgraded with a computergrade green or amber tube, but the result is usually less impressive than hoped, due to the rather archaic electronics in the monitor, the design of which dates back to the early 1970s. I have an amber CRT in mine and while it works well, it has no where near the sharpness of the same tube fitted to a Model III or 4. 2. These monitors can be upgraded to a computer grade amber or green CRT with good results. 3. This can be improved markedly by fitting a computer-grade CRT (such as the 12VCMP31) and installing new electrolytic capacitors on the video board to bring the signals back into spec. In fact caps degrading out of spec

on all video boards is the primary reason the picture loses focus, followed by THE TUBES JUST PLAIN wearing out. 4. The 12VCMP4 can be replaced by a 12VCMP31 for those who want to convert a US B&W Model 4 to a green screen.

### ianm@trs-80.com REFERENCES

1. "Building The Super Micro", Computer User, February 1984 pp. 14-16; March 1984 pp. 14-18; April 1984 pp. 36-38; May 1984 pp. 26-30. 2. http://tech.groups.yahoo.co m/group/TRS-80/message/5397 3.

http://en.wikipedia.org/wik i/Phosphor

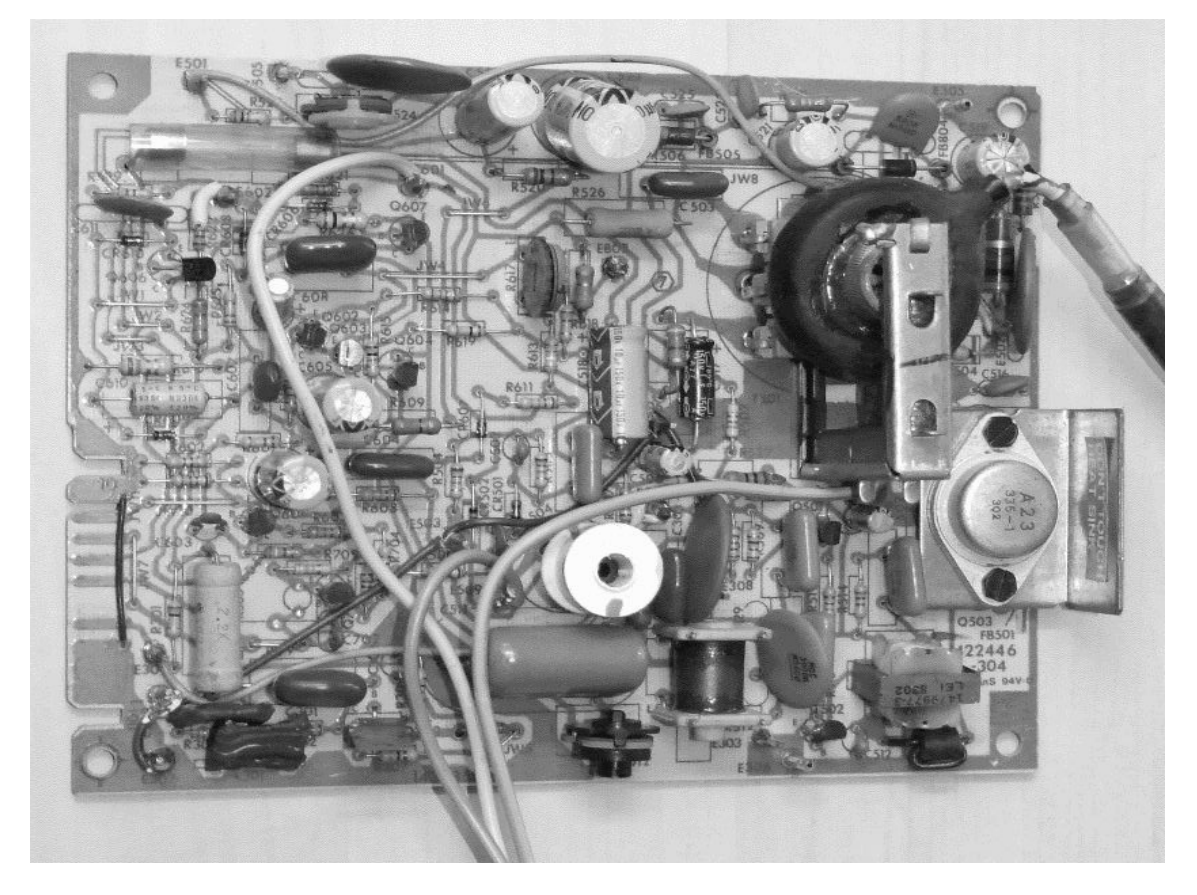

A Model 3, analogue video board

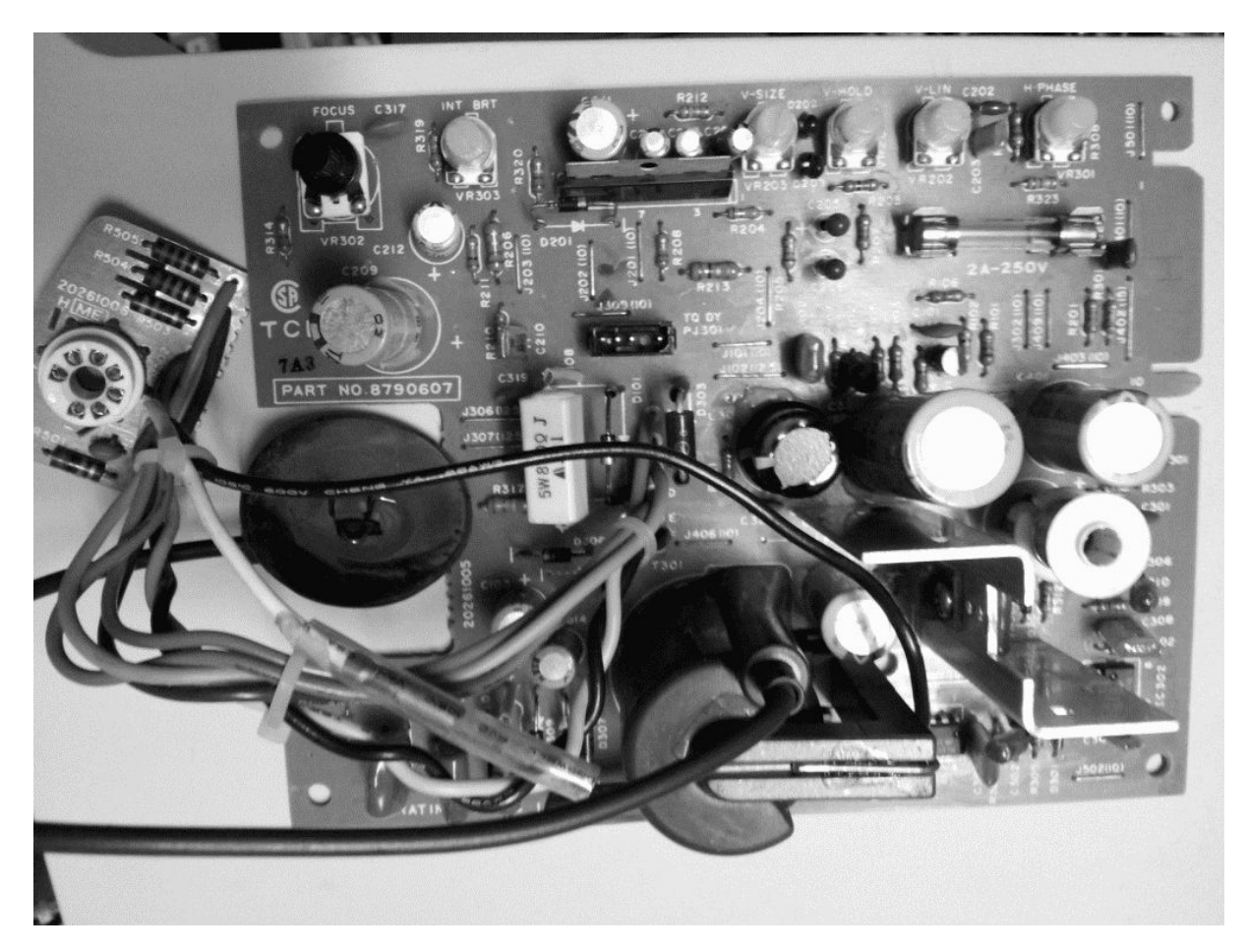

A Model 4 large video board

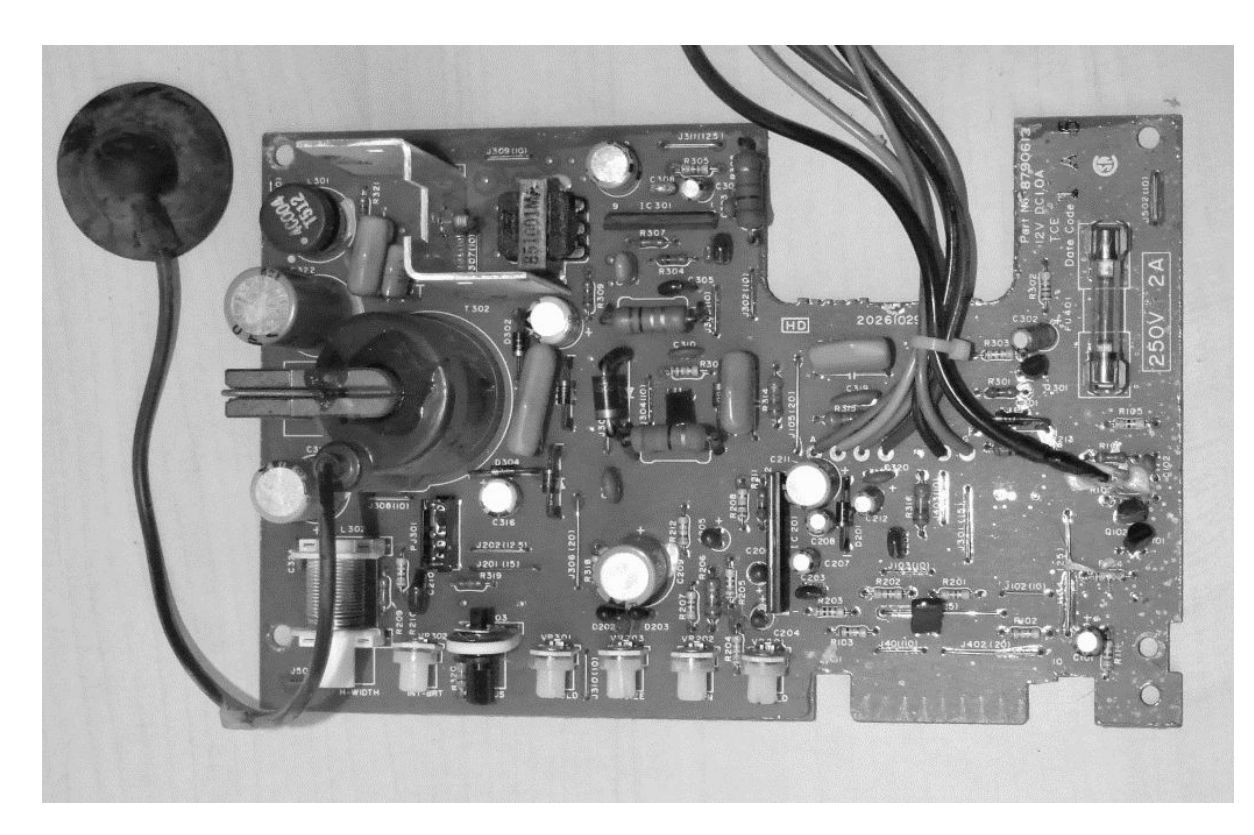

A Model 4P/4D small digital video board

(CONTINUED FROM PAGE 1)<br>I'VE REPLACED, JUST FOR this issue, at the Ready prompt with a few words of apology. I'm ALWAYS delighted to received any Tandy related article for any model. So please, don't think that trs8bit is for M1's only. It's just that my experience, though very limited, is M1 orientated.

I came across another Hires upgrade article while searching through old editions of NATGUG News. I hope it might help someone out there, or at least jog someone's memory who might be able to identify the hardware.

Kevin Smith wrote a nice calendar program, originally for the nascom 2. I was so impressed with it, I've converted it to run on my Model 1.

Now the one-liners. us with 2 grand compilations of various one-liners that he's found through the years. As he says, although he's not the author of all of the programs, he's written a a visit. Have you sent a together. This is available from the muppetlabs website. They do run individually, so I've broken them down into single items just as they appear on a M1 screen. Brian has also written a 'new' one-liner, 'twirl', just for this occasion! Although, as he says, on a STANDARD M1 IT DOES RUN rather slowly. However, speed has never been an issue with one-liners and

IT DOES PRODUCE A SUPER screen display.

Mav. has come up with a really useful one-liner to enable you to find which lowercase mod your machine has. E.T.Fonehume has produced a sequencing program which is rather clever. Nice to hear from you again E.T. The others, I've either managed to reduce from a multi-line program or had a brainwave all of my own! (I hope you'll excuse the 2 lines in the Chess program)

I've placed all eight of the new one-liners together as a feature showing not just the program but a screen display as well.

Brian Raiter has provided how to change a crt screen. program to combine a number photo of your system to him Mav continues his series of articles with part 3 of 'Building the super micro'. He's also produced a very professional and informative video showing There's been a link on our website for some time now for you to use, it's http://www.youtube.com/ watch\?v=9sMXSMSsCZU His website is always worth yet?

> I hope you find this edition enjoyable. Once again, thanks to all of you who have sent in your contributions. I'm looking forward to the September edition already, so any articles you can

send in will be most welcome. MOST WELCOME.<br>IN THE MEAN TIME Take care—

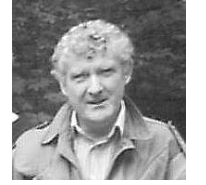

Dusty

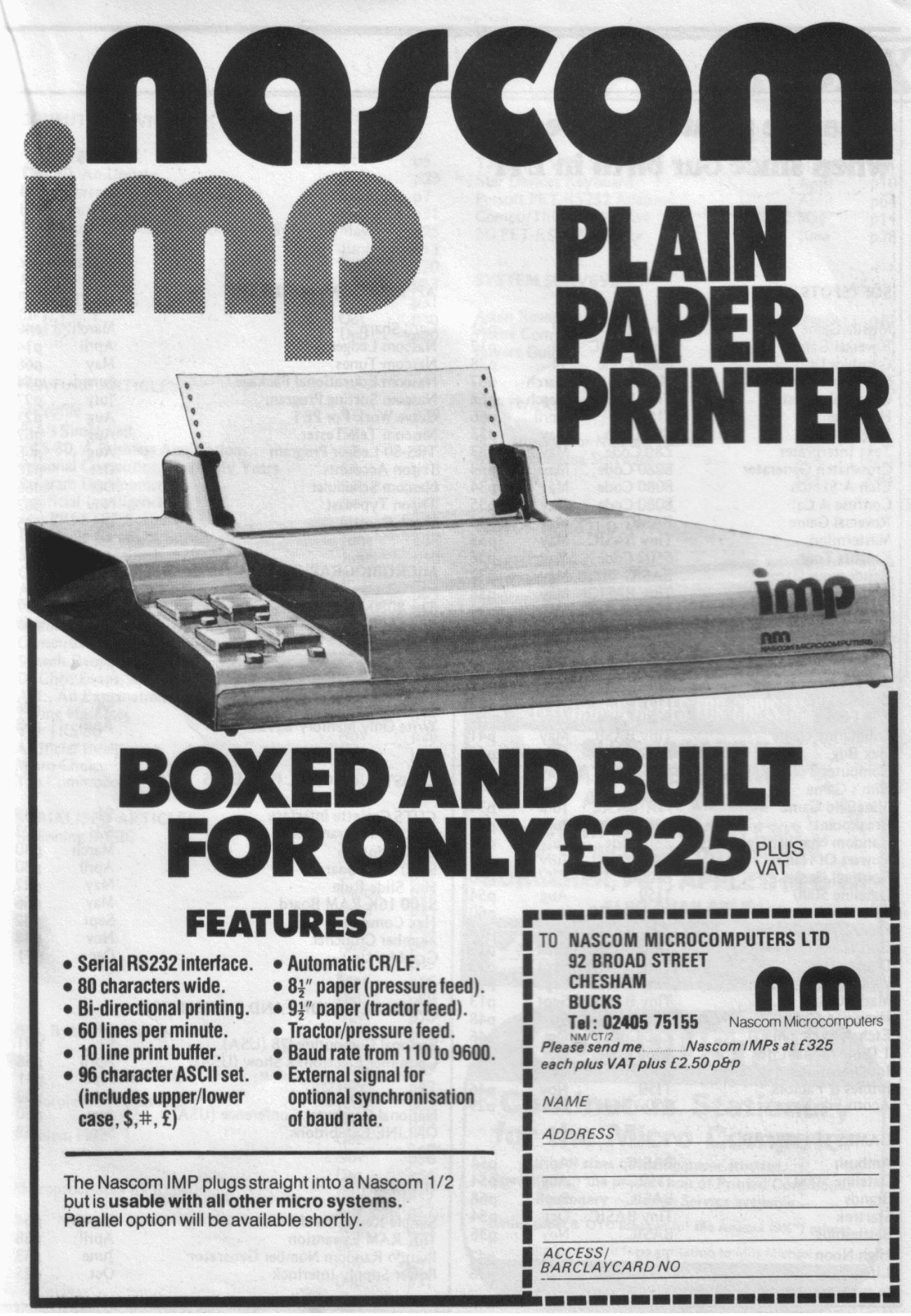